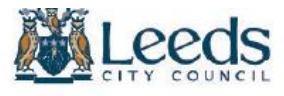

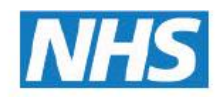

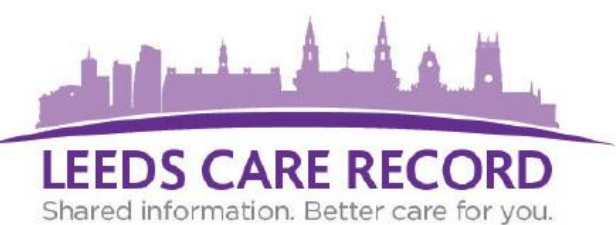

# **The Hospital tab is the default tab that opens when viewing a Single Patient View. This presents the hospital items available from Leeds Teaching Hospitals NHS Trust.**

## **Below is a summary of the important sections on the Hospital Tab.**

## **Where to find the Hospital Items?**

The hospital (integrated care record) tab contains a number of data items related to your patients care at the hospital. These data items are called Clinical Record Types.

In the Actions bar on the left-hand side of the screen (Single Patient View) are the Clinical Record Types *(pictured right).*

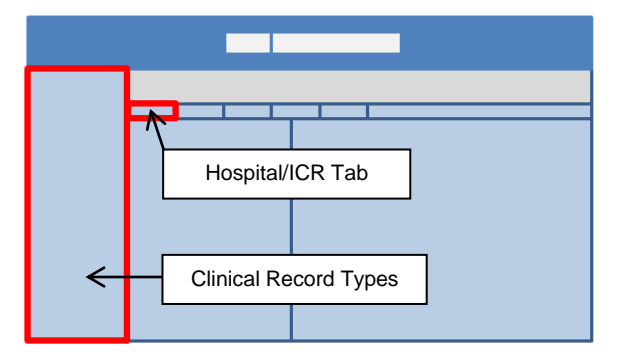

Displayed are the available clinical records, broken down into categories.

The number (in brackets) indicates how many clinical entries have been recorded under each category.

If there are no entries against that type no brackets will be displayed.

Click on a category title and it will display those clinical entries in the middle Items List column.

If items are greyed out from the actions bar, this means that the Hospital do not currently hold data for those Clinical Record Types.

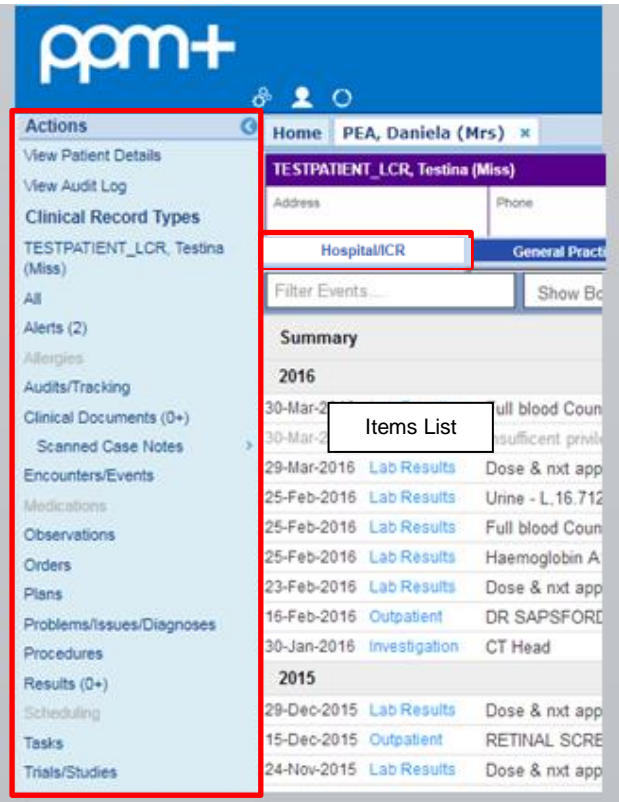

#### **What's available on the Hospital tab?**

The Clinical Record Types available from the hospital tab are as follows:

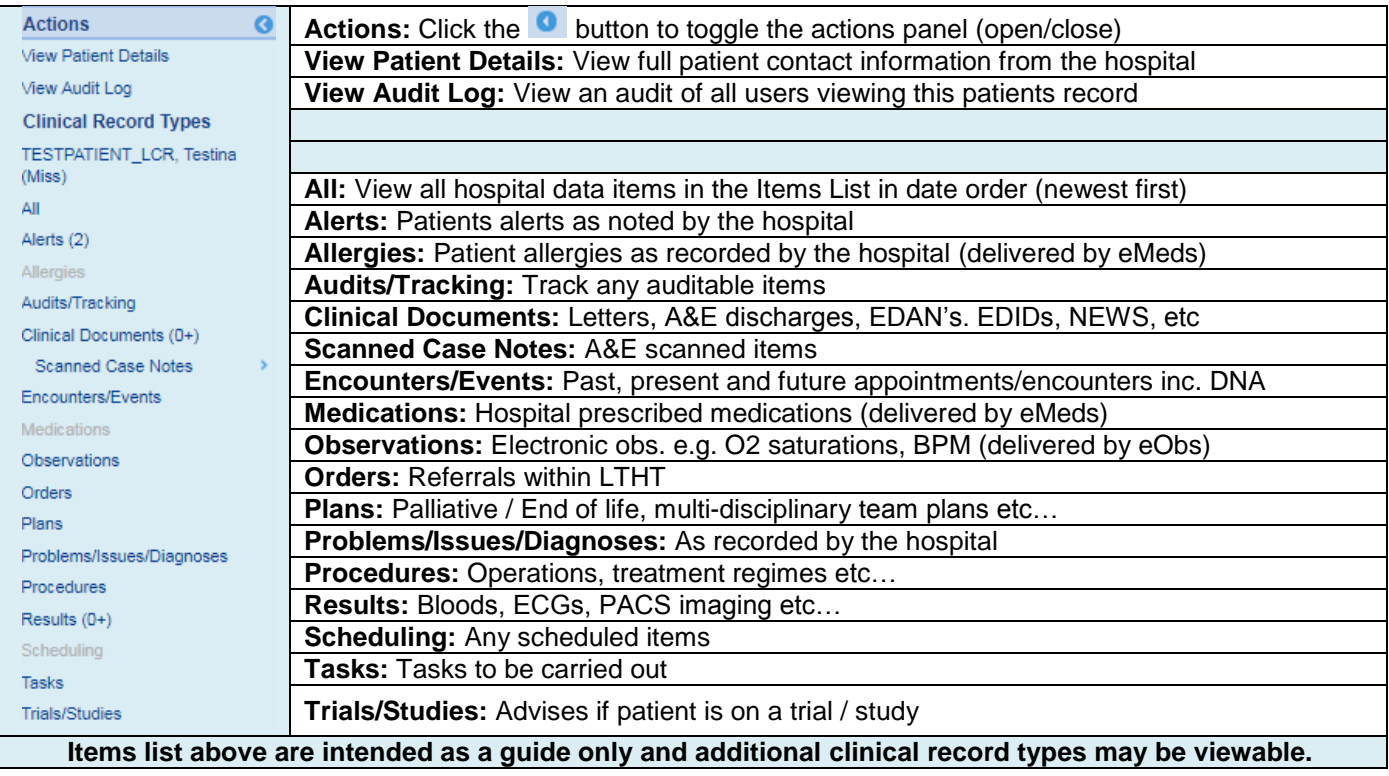

### **Filtering Items:**

Clinical records can be filtered by choosing one of the following options:

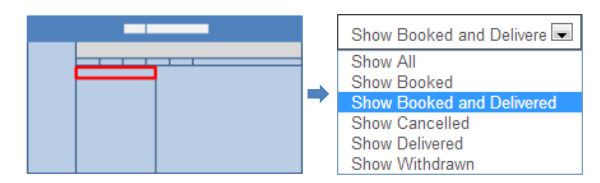

**NOTE**: *Show Booked and Delivered* is selected by default.

Other filter options can be selected according to the user requirements.

### **Filter Search:**

To refine your selection or search for a specific entry, you can enter a filter

.

Filter Events...

#### *Care Episode* **Tab**

The majority of Clinical Record Types have a *Care Episode* tab. For example, there is a *Care Episode* tab if you select a *Referral*:

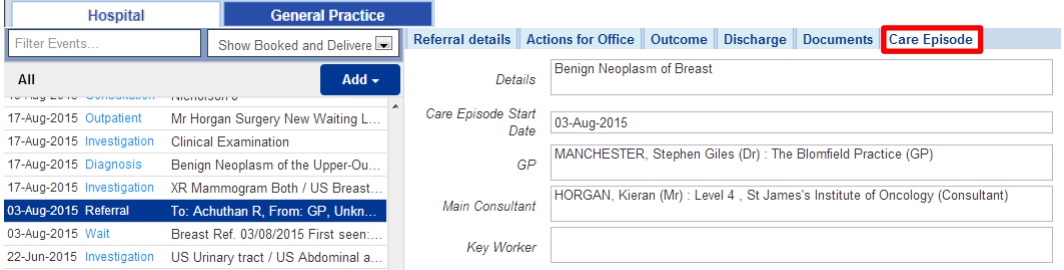

This will include the details of the Care Episode, the date it started and the Consultant responsible.

### *Patient Clinical Alerts*

Some patients may have important administrative or clinical alerts presented. The patient clinical alerts section may provide warning or priority information related to your patient which should be considered when providing care. It is worth noting that other important information that is not flagged in this area may be recorded elsewhere so continue to check all other records. Examples of available patient alerts include: Infections, MARAC, Mental Health, Administrative, DNACPR, Oxygen Alerts and Clinical Trials with additional alerts being surfaced overtime. $\bar{\mathcal{N}}$ 

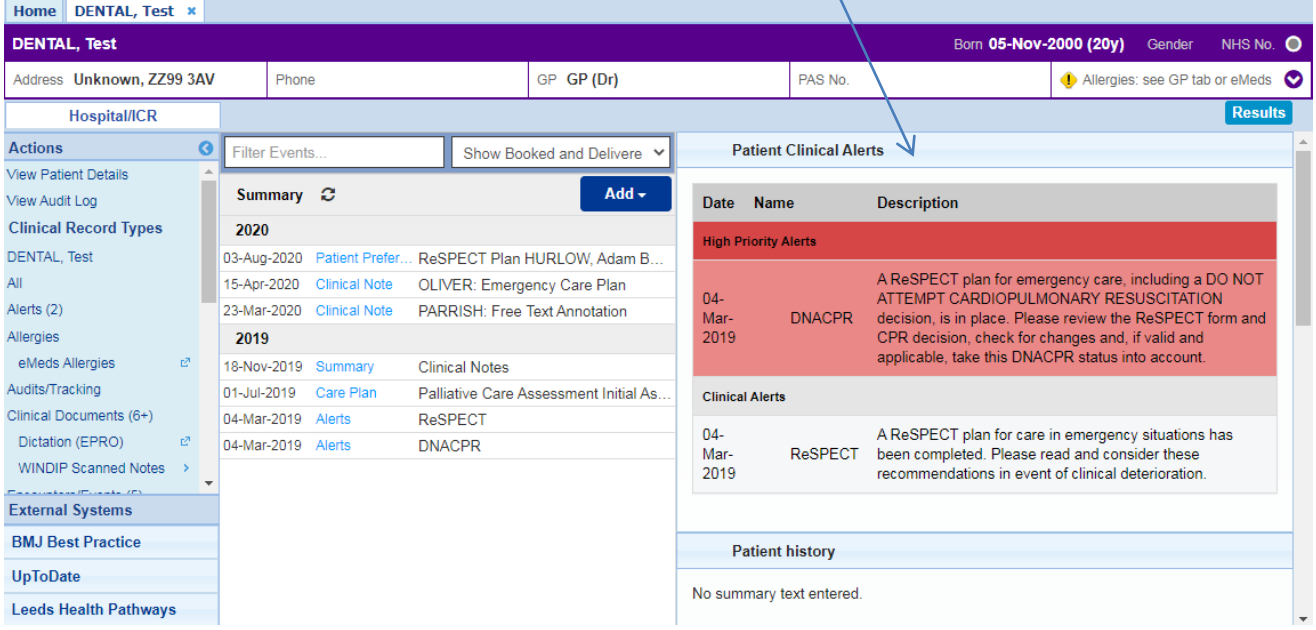